## **USA Ultimate How to Report Stats**

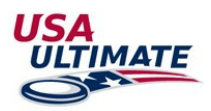

*\*Before reporting Stats please be sure that all of your players' jersey numbers are updated. Please see these [directions](https://play.usaultimate.org/assets/1/7/HowtoUpdateJerseyNumbers_2015-10-19.pdf) on how to update team jersey numbers.*

## **RESOURCES:**

[Blank Stat Sheet](https://play.usaultimate.org/assets/1/7/Statsheet_Blank_v4.pdf) [Example Stat Sheet](https://play.usaultimate.org/assets/1/7/Statsheet_Example_v4_(WFDF_SOTG).pdf)

#### **How to Report Stats:**

- 1. Login to your [USAU account](https://play.usaultimate.org/members/login/)
- 2. Go to the event page by going to:
	- [USAUltimate.org](http://www.usaultimate.org/index.html)
	- Follow the Action
	- [Tournament Calendar](http://play.usaultimate.org/events/tournament/?ViewAll=false&IsLeagueType=false&IsClinic=false&FilterByCategory=AE)
	- Search for your Event
	- Click on the event name
- 3. On the event home page click on the division you need

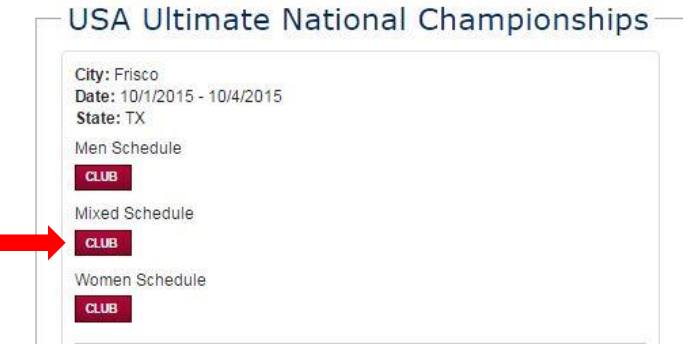

4. For Bracket Match Reports: Choose the bracket tab needed then click on the G1 icon for each game. Follow step 6 to continue

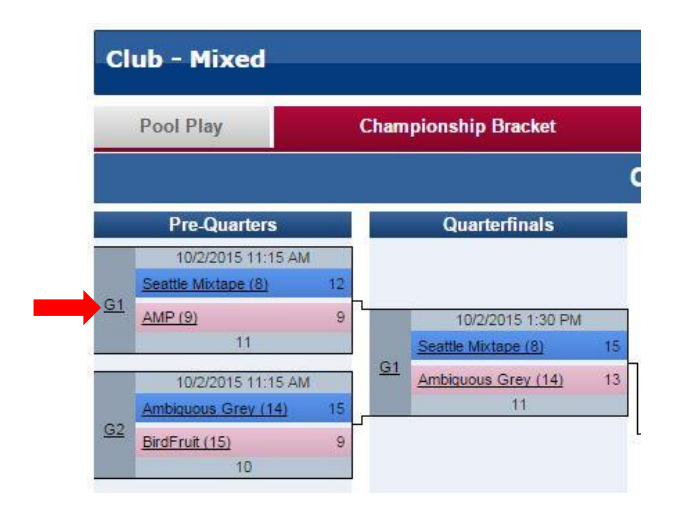

5. For Pool Play Match Reports: Choose Pool Play tab then click Match Report for the game you want to report stats for

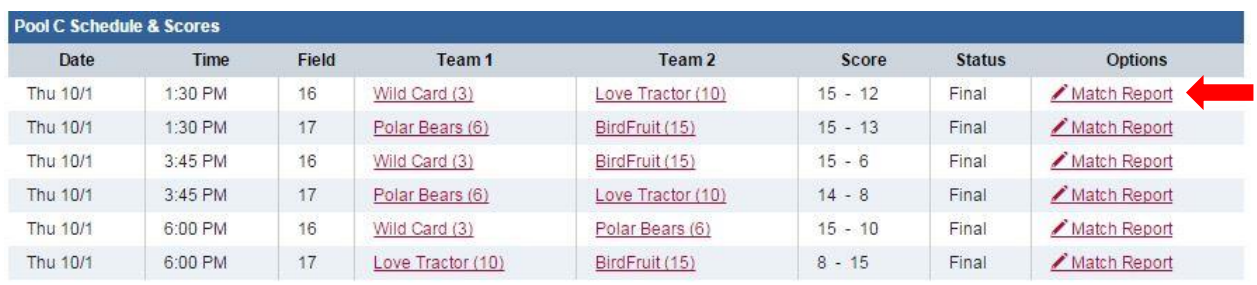

6. Click on Stats Grid *(The Match Report page has players' stats as well as game summary at the bottom) Remember you must be logged in to see these options on this page.*

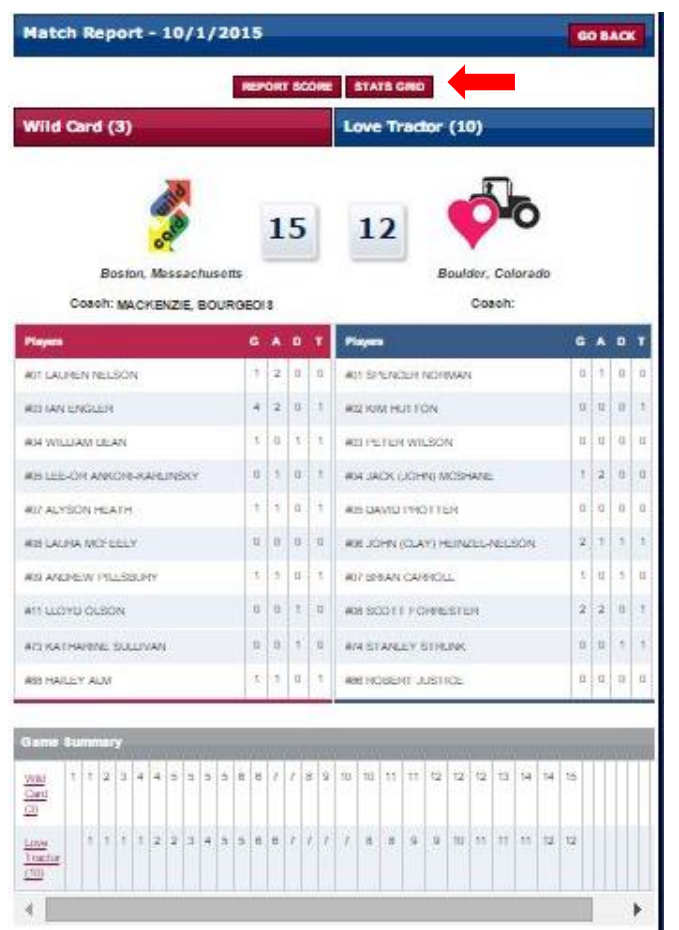

## 7. To input Stats:

- Goals (G), Assists (A), Defensive Ds (D), and Turn Overs (TO)
- Input Jersey number in corresponding category to record stat Use ? character if Jersey number is unknown
- When you type in a Jersey number the player's name will pop up
- To add multiple Ds or TOs, use a comma between jersey numbers
- Save Scores as you go *(Saving as you go will let you know if there are any errors)*
	- Save button is Green when changes have been made and need to be saved
	- Save button is Red when all changes have been saved
- When finished, Save Scores then Close

# Example of filled in Stat Grid:

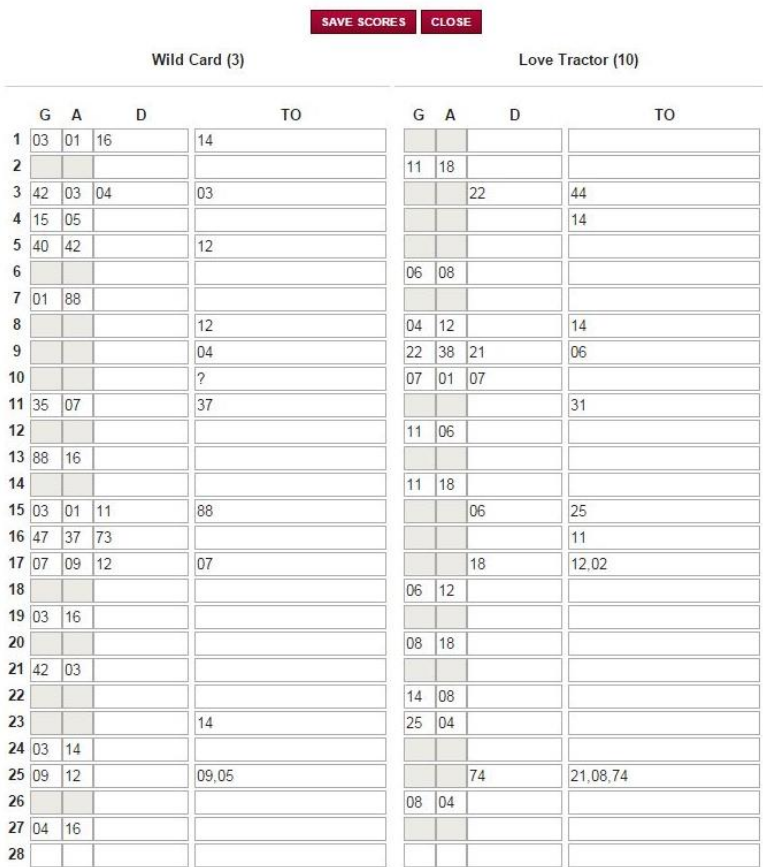

Stats will show on both the Match Report Page in the event as well as on the Team's Home Page.

If you have any questions please call us at 719-219-8322 or email at info@usaultimate.org